# Remedy and ITSM license optimization using RRR | License

Misi Mladoniczky RRR Scandinavia

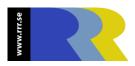

#### Outline

- Remedy and ITSM license recap
- Using the test version of RRR|License to measure your savings potential
- Using the full version of RRR|License to effectuate your saving potential

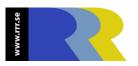

## Objectives/Results

- Objectives
- Learn how Remedy and ITSM licensing works
- Turn on license logging in your system
- Use the test version of RRR|License
- Simulate exactly how many licenses you can free (typically 20-30% of your floating licenses)

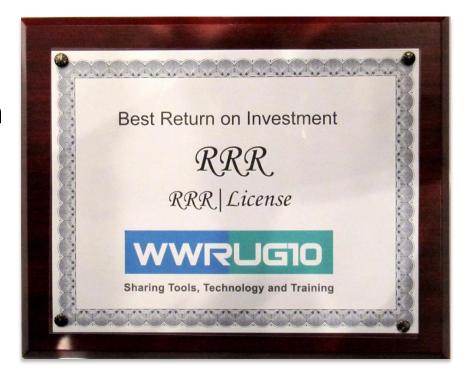

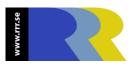

## License type for different Roles

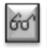

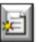

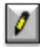

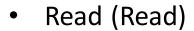

- Submitter of requests
- End Customer
- Reporting and monitoring

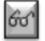

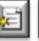

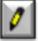

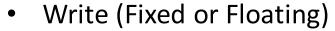

- Service Desk
- Request Assignees
- 1st, 2nd and 3rd line

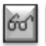

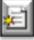

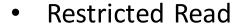

- Shared accounts, multiple IP
- Submitting anonymous web-surveys
- Anonymous reporting and statistics

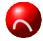

Note that a Floating user will get a Read instead of Write if all licenses are in use

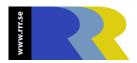

#### What can you do with a License Type

|    | Action                           | Write        | Read     | Retricted<br>Read |
|----|----------------------------------|--------------|----------|-------------------|
| 60 | Search for records               | <b>✓</b>     | <b>V</b> | <b>V</b>          |
| 60 | View records                     | <b>✓</b>     |          |                   |
|    | Create records                   | <b>✓</b>     |          |                   |
| 0  | Modify records created by user   |              | *        | X                 |
| 0  | Modify records created by others | $\checkmark$ | *        | X                 |
| 0  | Modify all records               | <b>✓</b>     | *        | ×                 |

<sup>\*)</sup> If Submitter-Mode is set to Locked, and ('Submitter' = \$USER\$)

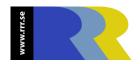

#### How does Floating Licenses work

When no more **License Tokens** are available, the user will be assigned a **Floating Read License** instead.

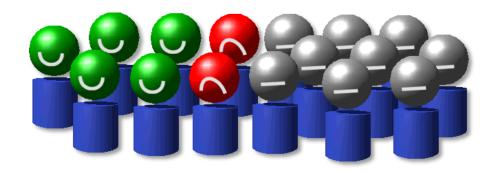

ITSM Licenses works the same way as the basic AR System Fixed/Floating license.

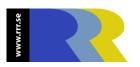

## Demo – turn on license logging

AR System Administration Console > System > General > Server Information > Log Files

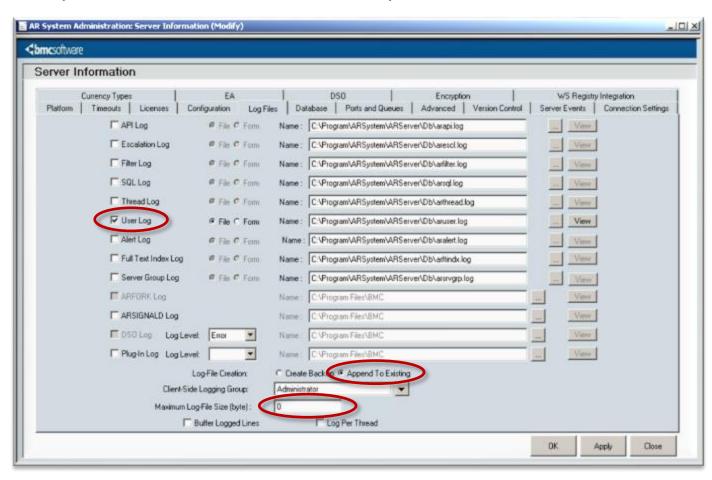

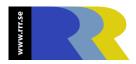

## Demo – upload log files

- 1. Get your user-log from the ARServer
- 2. Zip your user log if it is large
- 3. Login to RRR|Online <a href="http://www.rrr.se">http://www.rrr.se</a>
- 4. Enter RRR | License
- Open an instance (Default)
- 6. Upload user-log

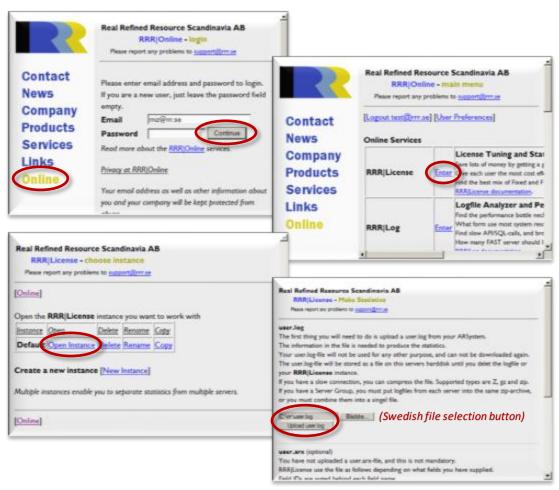

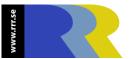

#### Demo – make statistics

- 1. Return to make-statistics-page (or open an instance)
- 2. Enter your number of AR User Fixed licenses
- Press "make-statistics"

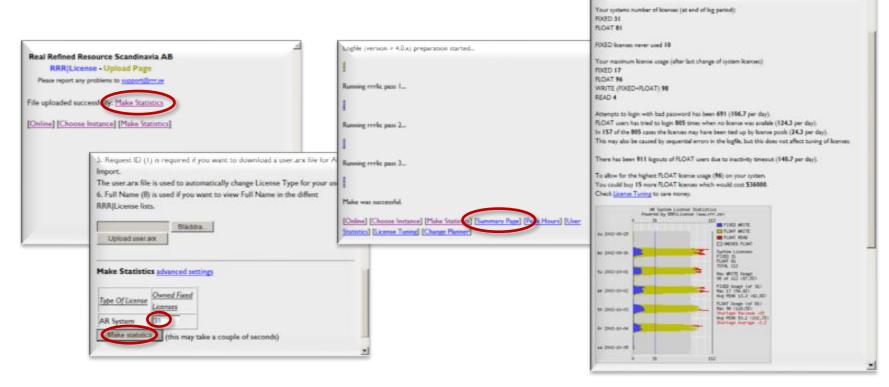

Title log has been active for 6.5 days

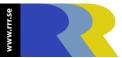

# Demo – how much \$ can you save?

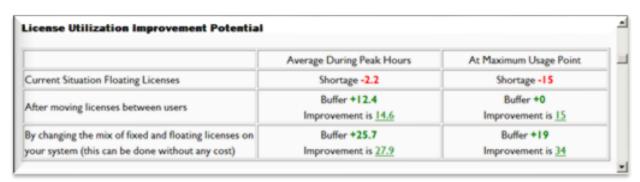

#### Simulations of license swapping gives you exact and dependable numbers

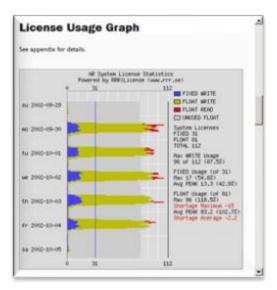

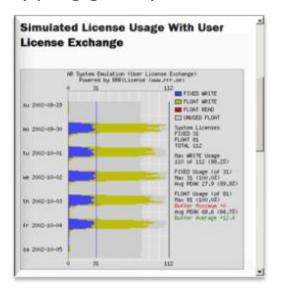

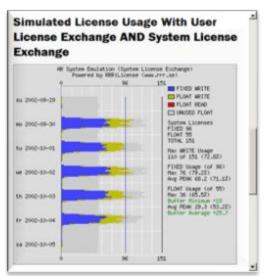

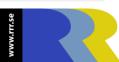

## Demo – the change planner

In order to add **100** users you need to do the following:

- 1. Talk to your sales rep and swap **33** fixed to **83** floating (at the going exchange rate 2.5)
- 2. Buy 14 fixed license

Yes it is true, you can add **100** users after buying only **14** new fixed licenses!

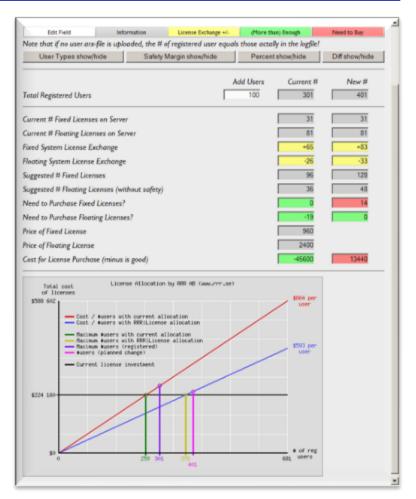

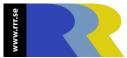

#### Demo – detailed license statistics

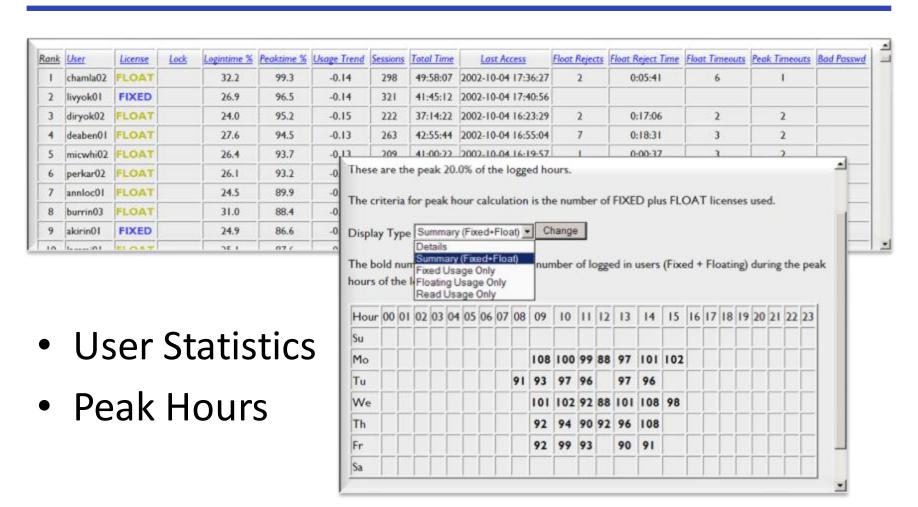

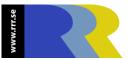

#### Demo – license threshold notifications

#### http://www.rrr.se/cgi/licnotify

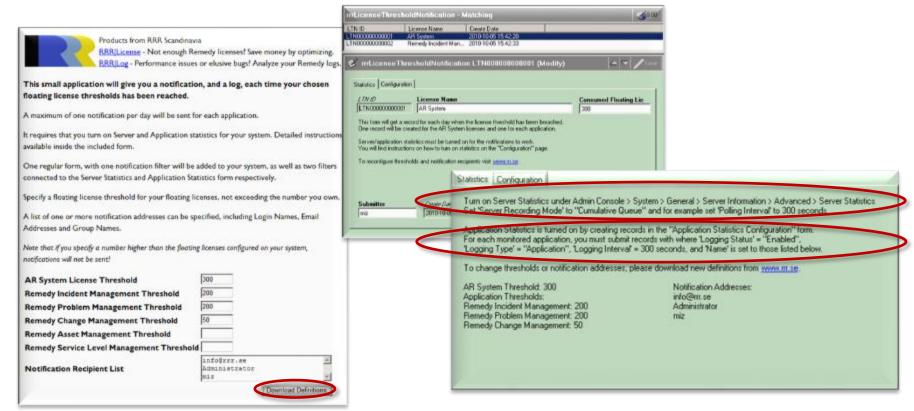

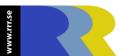

## Demo – automate changes in ITSM

#### Import swap lists with BMC Remedy Data Import

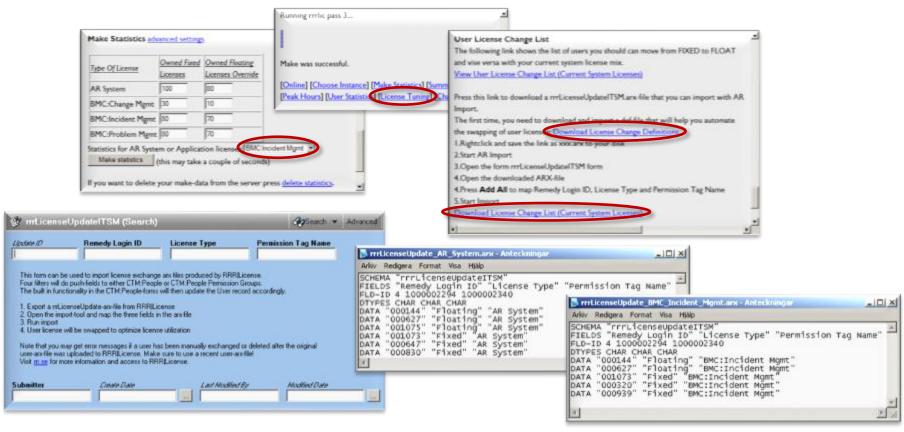

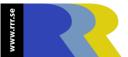

## Questions/Discussion

- •Que?
- What if...
- Eureka!

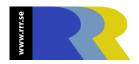

#### Thank You

## Misi Mladoniczky

miz@rrr.se

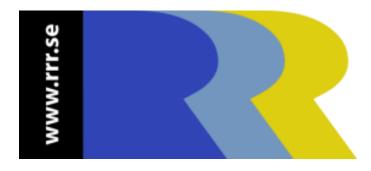

#### **FAQ**

How does RRR License work with Server Groups? Q: You have to put the log files from both servers into a common zip-file A: before you upload. I am not allowed to upload, can this be done Offline? Q: Just download and install RRR | Offline on your PC. A: When do I need a user-arx-file? Q: If you will be swapping user licenses (with the full version of RRR License), A: or if you want to do even more exact simulations with the test-version. To find users never logging in, the user-arx-file is neede. Can I work with ITSM7 licenses as well? Q: You need a full license to do this. Each application will be analyzed A: individually. My users work in multiple time-zones, how does this affect things? Q: Try different peak-hours-percentage settings. Maybe by changing from A: 20%, to 5 or 10, to let the system focus on the overlapping periods. How many weeks of logging do I need? Q: A: One week for a test, and 4-6 weeks, with normal usage, for a full license swap.

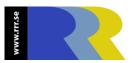